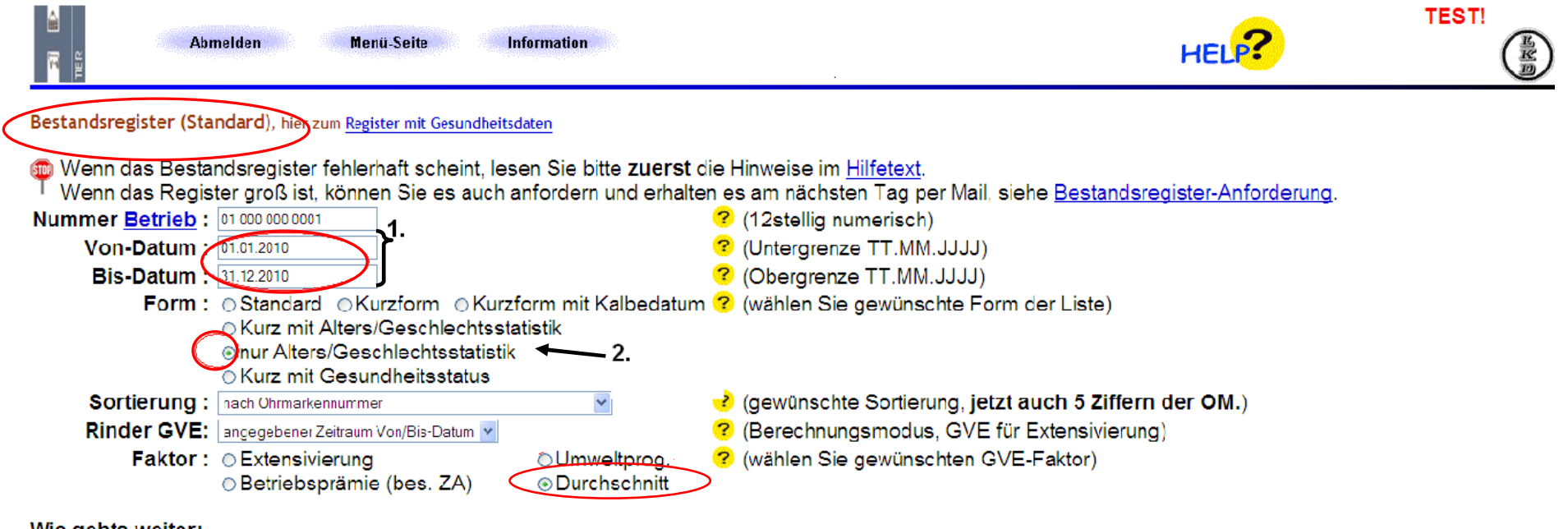

## Wie gehts weiter:

Bitte geben Sie die anzuzeigende Betriebsnummer und die Bereichsgrenzen Von/Bis-Datum an und drücken dann die Schaltfläche zum Anzeigen

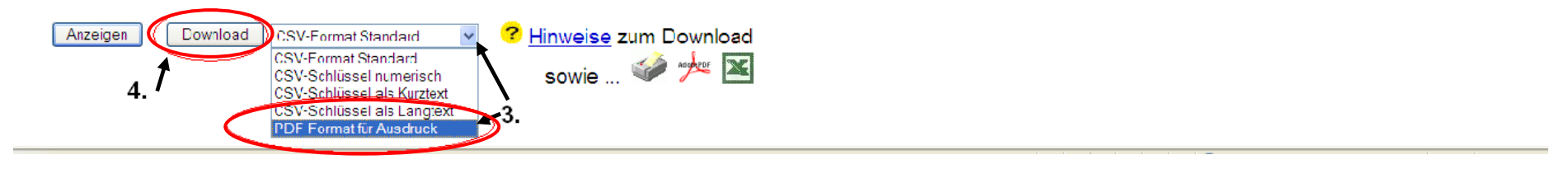

**Um die Tierzahlen für die Düngeverordnung den tatsächlich gehaltenen Tieren im Auswertungszeitraum anzupassen, ist der Ausdruck des Durchschnittsbestandes hilfreich. Dieser kann mit Hilfe der HI-Tier Datenbank unter dem Punkt Bestandsregister wie folgt beschrieben ausgedruckt werden:** 

- **1. Von Datum und Bis Datum ändern auf 01.01. 31.12. des jeweiligen Auswertungsjahres!**
- 2. Form des Bestandsregisters auf "nur Alters/Geschlechtsstatistik " durch anklicken ändern Faktor der GVE Berechnung auf "Durchschnitt" durch anklicken ändern
- 3. Über die kleine Pfeiltaste neben dem Downloadformat das Format auf "PDF Format für Ausdruck" auswählen
- 4. Die PDF Datei durch anklicken der Schaltfläche "Download" herunterladen.

**Die sich nun öffnende Datei kann anschließend ausgedruckt werden.**